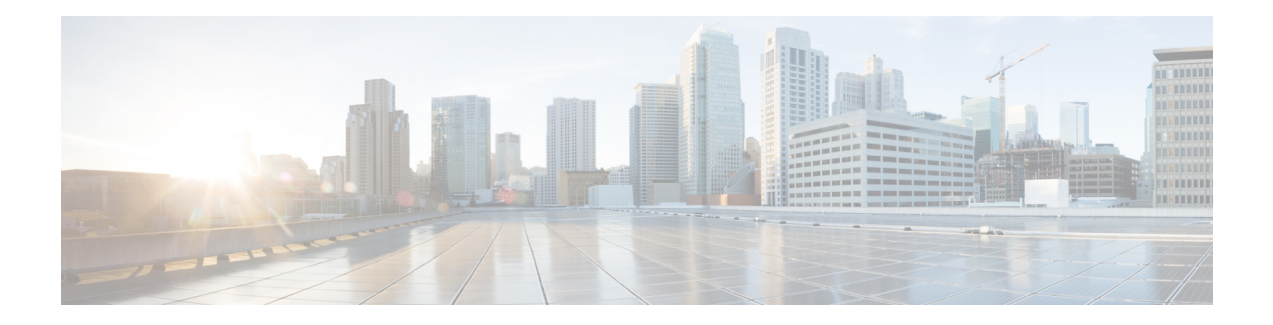

# **Enabling Segment Routing Flexible Algorithm**

Segment Routing Flexible Algorithm allows operators to customize IGP shortest path computation according to their own needs. An operator can assign custom SR prefix-SIDs to realize forwarding beyond link-cost-based SPF. As a result, Flexible Algorithm provides a traffic engineered path automatically computed by the IGP to any destination reachable by the IGP.

The SR architecture associates prefix-SIDs to an algorithm which defines how the path is computed. Flexible Algorithm allows for user-defined algorithms where the IGP computes paths based on a user-defined combination of metric type and constraint.

- Feature [History,](#page-1-0) on page 2
- [Prerequisites](#page-2-0) for Flexible Algorithm, on page 3
- [Restrictions](#page-2-1) for Flexible Algorithm, on page 3
- Building Blocks of Segment Routing Flexible [Algorithm,](#page-2-2) on page 3
- Flexible Algorithm Prefix-SID [Redistribution](#page-4-0) , on page 5
- Flexible Algorithm Prefix Metric [Advertisement,](#page-5-0) on page 6
- Flexible Algorithm [Configurations,](#page-6-0) on page 7
- Verifying the Flexible Algorithm [Configuration,](#page-12-0) on page 13

# <span id="page-1-0"></span>**Feature History**

#### **Table 1: Feature History**

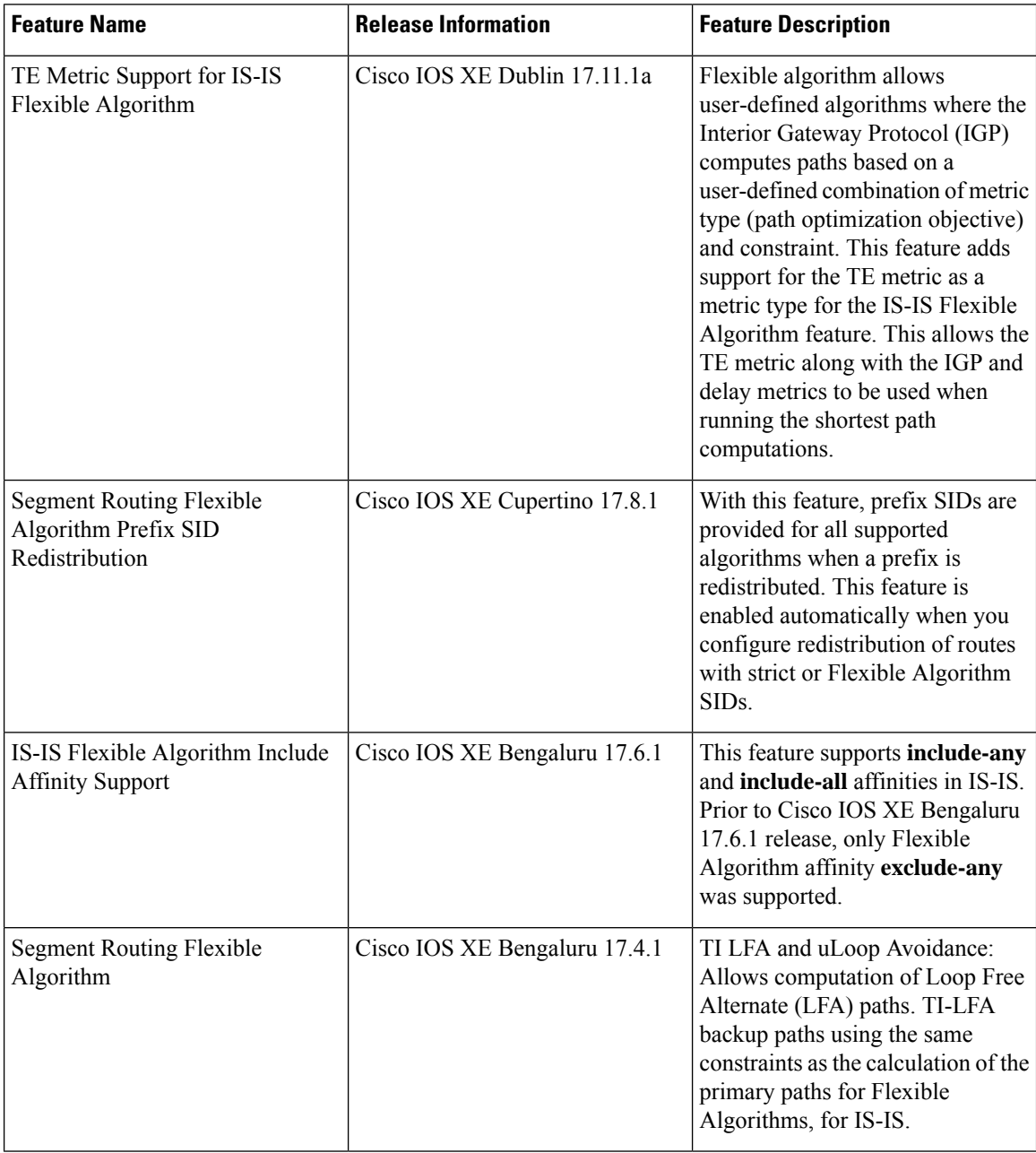

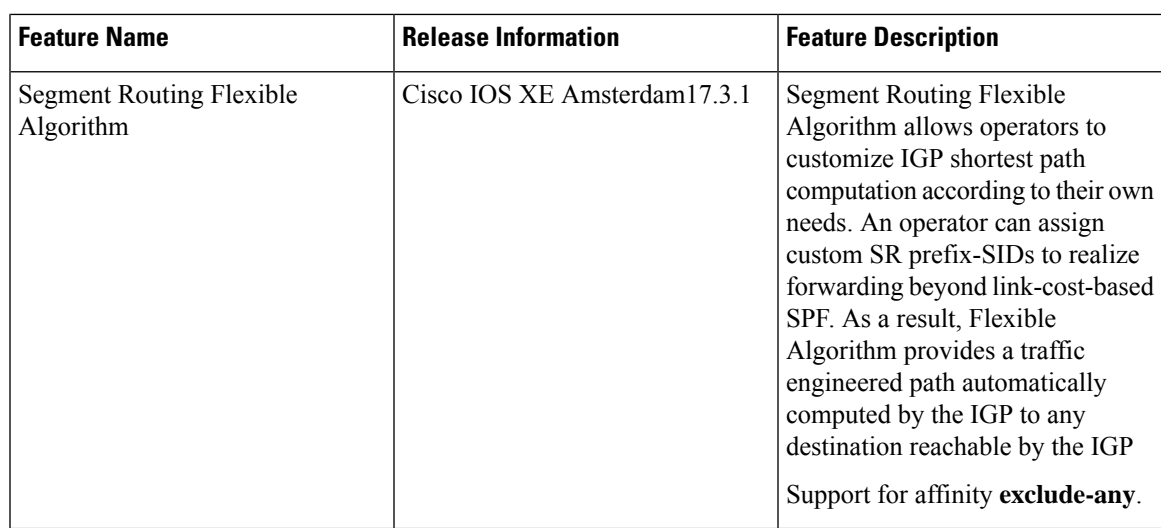

# <span id="page-2-1"></span><span id="page-2-0"></span>**Prerequisites for Flexible Algorithm**

Segment routing must be enabled on the router before the Flexible Algorithm functionality is activated.

# <span id="page-2-2"></span>**Restrictions for Flexible Algorithm**

- A maximum of 20 IS-IS flexible algorithm sessions are supported.
- In IS-IS, the flexible algorithm affinity "exclude-any", "include-any", and "include-all" are supported.

## **Building Blocks of Segment Routing Flexible Algorithm**

This section describes the building blocks that are required to support the SR Flexible Algorithm functionality in IS-IS and OSPF.

### **Flexible Algorithm Definition**

Many possible constraints may be used to compute a path over a network. Some networks are deployed with multiple planes. A simple form of constraint may be to use a particular plane. A more sophisticated form of constraint can include some extended metric, like delay, as described in [RFC 8570]. Even more advanced case could be to restrict the path and avoid links with certain affinities. Combinations of these are also possible. To provide a maximum flexibility, the mapping between the algorithm value and its meaning can be defined by the user. When all the routers in the domain have the common understanding what the particular algorithm value represents, the computation for such algorithm is consistent and the traffic is not subject to looping. Here, since the meaning of the algorithm is not defined by any standard, but is defined by the user, it is called as Flexible Algorithm.

### **Flexible Algorithm Support Advertisement**

An algorithm defines how the best path is computed by IGP. Routers advertise the support for the algorithm as a node capability. Prefix-SIDs are also advertised with an algorithm value and are tightly coupled with the algorithm itself.

An algorithm is a one octet value. Values from 128 to 255 are reserved for user defined values and are used for Flexible Algorithm representation.

#### **Flexible Algorithm Definition Advertisement**

To guarantee the loop free forwarding for paths computed for a particular Flexible Algorithm, all routers in the network must share the same definition of the Flexible Algorithm. This is achieved by dedicated router(s) advertising the definition of each Flexible Algorithm. Such advertisement is associated with the priority to make sure that all routers will agree on a single and consistent definition for each Flexible Algorithm.

Definition of Flexible Algorithm includes:

- Metric type
- Affinity constraints

To enable the router to advertise the definition for the particular Flexible Algorithm, **advertise-definition** command is used. At least one router in the area, preferably two for redundancy, must advertise the Flexible Algorithm definition. Without the valid definition being advertised, the Flexible Algorithm will not be functional.

#### **Flexible Algorithm Prefix-SID Advertisement**

To forward traffic on a Flexible Algorithm specific path, all routers participating in the Flexible Algorithm install an MPLS labeled path for the Flexible Algorithm specific prefix-SID. This Flexible Algorithm specific prefix-SID is advertised for the prefix. Only prefixes for which the Flexible Algorithm specific Prefix-SID is advertised, are subject to Flexible Algorithm specific forwarding.

#### **Inter-Area Leaking**

Effective Cisco IOS XE Bengaluru 17.4.1, Flexible Algorithm SIDs and prefixes are leaked between IS-IS areas. However, only the prefixes that are reachable by Level 1 or Level 2 paths are leaked. Similarly, only SIDs that are reachable in a given Flexible Algorithm are leaked.

For example, consider a prefix P:

- that is originated in Level 1 and leaked in to Level 2
- has SID value = 128 in Flexible Algorithm 128, and SID value = 129 in Flexible Algorithm 129
- for which Level 1 path exist only for SID value = 128, but not for SID value = 129

As a result of the above conditions, only SID 128 is leaked from Level 1 to Level 2 and not SID 129.

### **Calculation of Flexible Algorithm Path**

A router may compute path for multipleFlexible Algorithms. A router must be configured to support particular Flexible Algorithm before it can compute any path for such Flexible Algorithm. A router must have a valid definition of the Flexible Algorithm before such Flexible Algorithm is used.

When computing the shortest path tree for particular Flexible Algorithm:

- All nodes that do not advertise support for such Flexible Algorithm will be pruned from the topology.
- If the Flexible Algorithm definition includes affinities that are excluded, then all links for which any of such affinities are advertised will be pruned from the topology.
- Router uses the metric that is part of the Flexible Algorithm definition. If the metric is not advertised for the particular link, such link will be pruned from the topology.

For OSPF and IS-IS, LoopFree Alternate (LFA) paths, and TI-LFA backup paths for a Flexible Algorithm are computed using the same constraints as the calculation of the primary paths for such Flexible Algorithm. These paths use Prefix-SIDs advertised specifically for such Flexible Algorithm to enforce a backup.

#### **Installation of Forwarding Entries for Flexible Algorithm Paths**

Flexible Algorithm paths to any prefix must be installed in the forwarding entries using the Prefix-SID that was advertised for such Flexible Algorithm. If the Prefix-SID for Flexible Algorithm is not known, such Flexible Algorithm path is not installed in forwarding for such prefix.

Only MPLS to MPLS entries are installed for a Flexible Algorithm path. No IP to IP or IP to MPLS entries are installed. These follow the native IPG paths computed based on the default algorithm and regular IGP metrics.

You can selectively filter the paths that are installed to the MFI by using the configuration command **distribute-list** *filter name* in. See Configuring Selective Path Filtering for configuration example. This feature is only supported for IS-IS Flexible Algorithm.

## <span id="page-4-0"></span>**Flexible Algorithm Prefix-SID Redistribution**

Prior to Cisco IOS XE 17.8, when prefixes were redistributed between protocols, only Prefix SIDs for SR algorithm 0 (regular SPF) were available.

In Cisco IOS XE 17.8, support for providing prefix SIDs for all supported algorithms when a prefix is redistributed is added. This feature is called the Segment Routing Flexible Algorithm Prefix SID Redistribution. This feature is enabled automatically when you configure redistribution of routes with strict or Flexible Algorithm SIDs.

When OSPF redistributes to ISIS, it redistributes all the algorithm prefixes and ISIS processes it. When ISIS redistributes to OSPF, only the base algorithm prefixes are processed by OSPF. Redistribution of other flexible algorithm prefixes are not supported in OSPF. For example, OSPF 10 is redistributed into ISIS 30, the strict SIDs and flexible algorithm SIDs are processed by ISIS. However, if ISIS 30 redistributes into OSPF 10, only the strict SIDs are processed by OSPF.

OSPF supports strict SPF and flexible algorithm. However, it does not support redistribution. For example, OSPF 10 and OSPF 20 are two instances having strict SPF and flexible algorithm. If OSPF 10 is redistributed into OSPF 20, then OSPF 20 will not process the strict SID and flexible algorithm SIDs of OSPF 10.

#### **Displaying the Algorithm Information**

You can use the **show mpls forwarding-table** command to display the non-zero algorithm specific prefix SID Label MPLS forwarding information. The command syntax is as follows:

**show mpls forwarding** <*ip*> <*mask*> [**algo** <*algo-number*>]

For more information, see Verifying the Flexible Algorithm [Configuration,](#page-12-0) on page 13.

## <span id="page-5-0"></span>**Flexible Algorithm Prefix Metric Advertisement**

Segment Routing Flexible Algorithm Prefix Metric allows operators to associate metric computed inthe given Flexible Algorithm with a prefix during prefix inter-level leaking or inter-domain redistribution. It helps to compute the optimal inter-level or inter-domain path. When you configure Flexible Algorithm to support prefix-metric, the prefix-metric flag (M-flag) is advertised in ISIS Flexible Algorithm definition flags Sub-TLV. The sub-TLV is advertised only by the Level 1 and Level 2 routers. To view the prefix-metric flag (M-flag), use the **show isis database verbose** command. For more information, see Verifying the Flexible [Algorithm](#page-12-0) [Configuration,](#page-12-0) on page 13.

If a given flex algo algorithm (128-255) specifies the use of the Flex Algo Prefix Metric (FAPM), then the metric associated with the prefix *must* be advertised using the algorithm specific FAPM sub-TLV by the ABRs which advertise the prefix into other levels/areas. When the Flexible Algorithm Definition specifies the use ofFAPM (M-flag) then only prefixes which have an algorithm specificFAPM advertisement will be considered reachable in the algorithm specific topology.

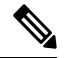

Cisco IOS XE supports flexible algorithm prefix-metric insertion only during prefix inter-level leaking and not during inter-domain redistribution. **Note**

The ISIS Flexible Algorithm Prefix Metric Sub-TLV supports the advertisement of a Flexible Algorithm specific prefix metric associated with a given prefix advertisement.

The following command is used to enable advertisement of the Flexible Algorithm Prefix Metric:

```
router isis 1
flex-algo 128
  advertise-definition
  prefix-metric
# show isis 1 rib redistribution level-2
IPv4 redistribution RIB for IS-IS process 1
IPV4 unicast base topology (TID 0, TOPOID 0x0) =================
======= Level 2 ======
10.1.1.1/32
  [ISIS/20] isis prefix-SID index: 1, R:1 N:1 P:1 E:0 V:0 L:0
  flex-algo 128 SID index: 11, R:0 N:1 P:0 E:0 V:0 L:0 map 0x0
    prefix-metric: 20, advertised
```
In this command output, you can see that the prefix-metric is advertised only if it is enabled.

# <span id="page-6-0"></span>**Flexible Algorithm Configurations**

This section describes various configurations that are required to support the SR Flexible Algorithm functionality.

**Table 2: Flexible Algorithm Configuration**

| <b>Task</b>                     | <b>Protocol</b> | <b>Mode</b>                                | <b>Command</b>                                                                                                    |
|---------------------------------|-----------------|--------------------------------------------|----------------------------------------------------------------------------------------------------|
| Configure Flexible<br>Algorithm | IS-IS and OSPF  | IS-IS and<br>OSPFconfiguration<br>sub-mode | flex-algo algorithm<br>number<br>algorithm number-value<br>from 128 to 255                                                                                                    |
| Setting metric type             | IS-IS and OSPF  | Flex-algo sub-mode                         | $[$ IS-IS]                                                                                                    |
|                                 |                 |                                            | metric type {delay  <br>$te$ }<br><b>Note</b><br>By default,<br>the regular<br>IGP metric<br>is used. If<br>the delay<br>metric is<br>enabled, the<br>advertised<br>delay on the<br>link is used<br>as the metric<br>for flexible<br>algorithm<br>computation.<br>If TE metric<br>is enabled,<br>the |
|                                 |                 |                                            | advertised<br>TE metric in<br>the link is<br>used as the<br>metric for<br>flexible<br>algorithm<br>computation.<br>[OSPF]<br>metric-type {delay  <br>te-metric  <br>igp-metric}                                                                                                    |

I

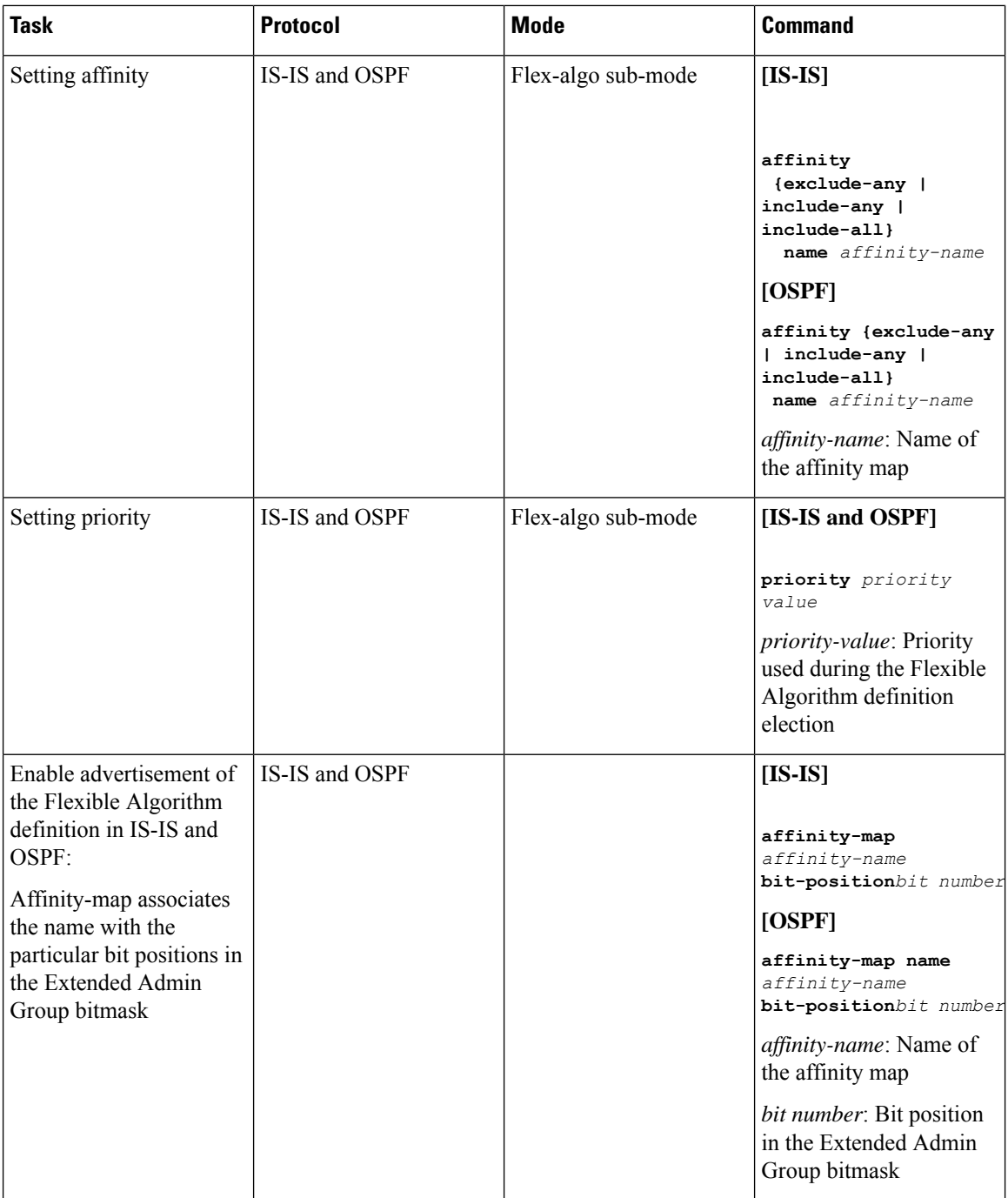

Ш

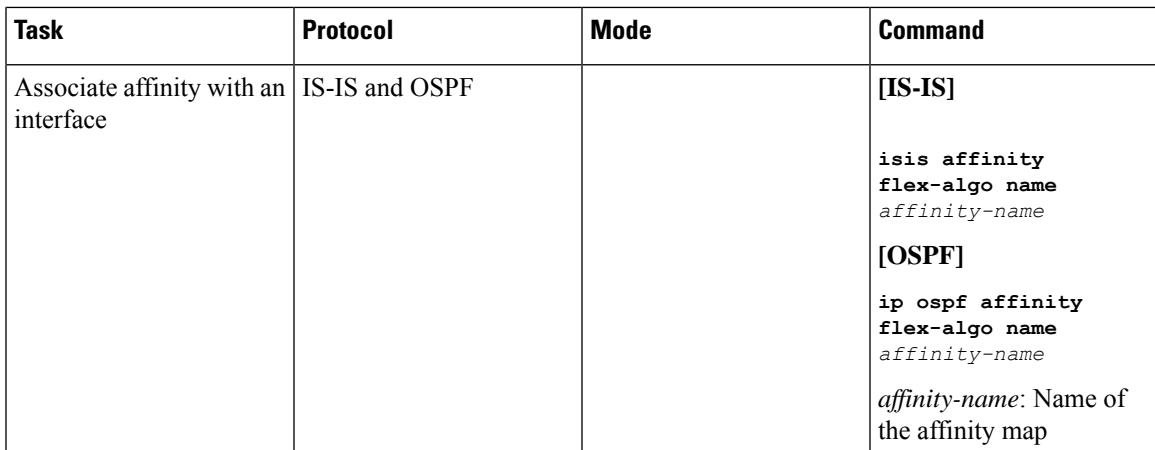

From Cisco IOS XE Release 17.11.1a, a new metric, **TE**, is introduced for IS-IS Flexible Algorithm. This metric includes a new keyword for the **isis flex-algo metric-type** command.

**isis** *instance* **flex-algo** *algo* **metric-type {delay | te}**

This keyword is available for Cisco ASR 1000 series platforms.

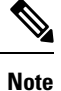

By default, the IGP metric is used for flexible algorithm computation. If either the delay or the TE metric is enabled, the advertised delay or the TE metric in the link is used as the metric for flexible algorithm computation.

#### **Command for Prefix SID in Flexible Algorithm Configuration**

To define a prefix SID associated with a specific flexible algorithm, a new command is added under segment routing, for both connected prefix SID map, as well as the mapping server:

```
segment-routing mpls
connected-prefix-sid-map
address-family ipv4algorithmflex-algo
ip addressmask [index | absolute] sid range range of SIDs
segment-routing mpls
mapping-server
prefix-sid-map
address-family ipv4algorithmflex-algo
ip addressmask [index | absolute] sid range range of SIDs
```
#### **Configuring IS-IS Flexible Algorithm**

The following is an example of how to configure the IS-IS flexible algorithm:

```
router isis 1
net 49.0002.0000.0001.00
is-type level-1
metric-style wide
log-adjacency-changes
nsf cisco
distribute link-state
segment-routing mpls
segment-routing prefix-sid-map advertise-local
```

```
affinity-map blue bit-position 8
affinity-map green bit-position 201
affinity-map red bit-position 65
fast-reroute per-prefix level-1 all
 fast-reroute tie-break level-1 node-protecting 100
fast-reroute tie-break level-1 srlg-disjoint 50
fast-reroute ti-lfa level-1
fast-reroute ti-lfa level-2
microloop avoidance segment-routing
microloop avoidance rib-update-delay 10000
flex-algo 129
 advertise-definition
 metric-type delay
 priority 120
 affinity
  exclude-any
   name red
   !
```

```
\mathscr{D}
```
!

**Note** Use the **fast-reroute disable** command to disable TI LFA.

The following example shows how to configure the IS-IS flexible algorithm with metric-type as TE:

```
router isis 1
net 49.0002.0000.0001.00
is-type level-1
metric-style wide
log-adjacency changes
nsf cisco
distribute link-state
segment-routing mpls
segment-routing prefix-sid-map advertise-local
affinity-map blue bit-position 8
affinity-map green bit-position 201
affinity-map red bit-position 65
fast-reroute per-prefix level-1 all
fast-reroute tie-break level-1 node-protecting 100
fast-reroute tie-break level-1 srlg-disjoint 50
fast-reroute ti-lfa level-1
fast-reroute ti-lfa level-2
microloop avoidance segment-routing
microloop avoidance rib-update-delay 10000
flex-algo 129 advertise-definition
metric-type te
 priority 120
```
The following example shows how to configure IS-IS TE metric on an interface:

```
interface Ethernet0/0
ip address 10.12.12.1 255.255.255.0
ip router isis 1
ipv6 address 2001:20::1/112
ipv6 router isis 1
isis network point-to-point
isis te-metric flex-algo 500
```
affinity exclude-any name red

Ш

#### **Redistributing IS-IS**

The following example shows how to redistribute IS-IS:

```
router isis 2
router-id Loopback0
metric-style wide
segment-routing mpls
segment-routing prefix-sid-map advertise-local
flex-algo 128
advertise-definition
redistribute isis 1 ip level2 <-----
passive-interface Loopback0
mpls traffic-eng level-1
mpls traffic-eng level-2
```
#### **Configuring SRTE-ODN Association**

The following example shows how to configure an SR traffic engineering - ODN association:

```
segment-routing traffic-eng
on-demand color 100
 authorize
 candidate-paths
  preference 100
   constraints
     segments
     dataplane mpls
     algorithm 129
    !
    !
   dynamic
    metric
     type delay
    !
   !
```
### **Configuring the Interface for Flexible Algorithm**

The following example shows how to configure an interface for flexible algorithm:

```
interface GigabitEthernet0/0/6
ip address 10.11.11.1 255.255.255.0
ip router isis 1
mpls ip
mpls traffic-eng tunnels
bfd template pw_bfd
isis network point-to-point
isis affinity flex-algo
 name red
  !
```
#### **Configuring BGP**

The following example shows how to configure BGP:

```
router bgp 100
bgp router-id 10.1.1.1
```

```
bgp log-neighbor-changes
bgp graceful-restart
neighbor 10.2.2.2 remote-as 100
neighbor 10.2.2.2 ha-mode sso
neighbor 10.2.2.2 update-source Loopback1
 !
address-family ipv4
 neighbor 10.2.2.2 activate
exit-address-family
 !
address-family vpnv4
 neighbor 10.2.2.2 activate
 neighbor 10.2.2.2 send-community both
 neighbor 10.2.2.2 route-map BGP_TE_MAP out
exit-address-family
 !
address-family ipv4 vrf SR
 redistribute connected
 neighbor 10.132.1.1 remote-as 101
 neighbor 10.132.1.1 activate
exit-address-family
!
```
#### <span id="page-11-0"></span>**Configuring Selective Path Filtering**

The following example shows how to selectively filter the paths that are installed in the MPLS Forwarding Infrastructure (MFI):

```
Prefix-source
=====================
interface Loopback1
ip address 10.1.1.1 255.255.255.255
ip router isis
isis tag 111
Remote router configured for selective path filtering
 =================================================
route-map block deny 10
match tag 111
!
route-map block permit 100
!
router isis 1
!
flex-algo 135
!
distribute-list route-map block in
```
#### **Configuring SR Policy with PCE Delegation**

The following example shows how to configure SR policy with Path Computation Element (PCE) delegation:

```
policy p-delay
 color 1111 end-point 10.6.6.6
 candidate-paths
  preference 1
    constraints
    segments
     dataplane mpls
```

```
algorithm 128
 !
!
dynamic
pcep
```
## <span id="page-12-0"></span>**Verifying the Flexible Algorithm Configuration**

The following is a sample output of the **show isis flex-algo** *value* command showing all the information regarding the IS-IS flexible algorithm:

```
show isis flex-algo 129
Tag 1:
IS-IS Flex-Algo Database
Flex-Algo count: 7
Flex-Algo 129:
   IS-IS Level-1
     Definition Priority: 222
      Definition Source: R2-RSP3-2015.00, (Local)
      Definition Equal to Local: Yes
      Definition Metric Type: Delay
      Definition Flex-Algo Prefix Metric: No
      Disabled: No
     Microloop Avoidance Timer Running: No
   Local Priority: 222
   FRR Disabled: No
   Microloop Avoidance Disabled: No
```
The following is a sample output for the **show isis flex-algo** command showing the metric type TE:

```
show isis flex-algo 129 Tag 1:
IS-IS Flex-Algo Database Flex-Algo count: 7
Flex-Algo 129:
IS-IS Level-1
Definition Priority: 222
Definition Source: R2-RSP3-2015.00, (Local) Definition Equal to Local: Yes
Definition Metric Type: TE
Definition Flex-Algo Prefix Metric: No Disabled: No
Microloop Avoidance Timer Running: No Local Priority: 222
FRR Disabled: No
Microloop Avoidance Disabled: No
```
The following is a sample output of the **show isis rib flex-algo** *value* command showing all the IS-IS local RIB information:

show isis rib flex-algo 129 IPv4 local RIB for IS-IS process 1

IPV4 unicast topology base (TID 0, TOPOID 0x0) ================= Repair path attributes: DS - Downstream, LC - Linecard-Disjoint, NP - Node-Protecting PP - Primary-Path, SR - SRLG-Disjoint

Flex-algo 129

```
10.1.1.1/32 prefix attr X:0 R:0 N:1 source router id: 10.1.1.1 SID index 38 - Bound
[115/L1/113] via 10.11.11.1(GigabitEthernet0/4/6) R1-ASR920-2011.00-00, from 10.1.1.1, tag
 \OmegaLSP 6/6/351(351), prefix attr: X:0 R:0 N:1 Source router id: 10.1.1.1
Prefix-SID index: 38, R:0 N:1 P:0 E:0 V:0 L:0
```

```
label: implicit-null
repair path: 10.20.20.2 (GigabitEthernet0/4/7) metric: 117 (DS,SR) local LFA
label: implicit-null
repair source: R1-ASR920-2011, LSP 6
10.2.2.2/32 prefix attr X:0 R:0 N:1 source router id: 10.2.2.2 SID index 39 - Bound
[115/L1/24] via 10.13.13.2(GigabitEthernet0/1/5) R4-RSP3-2036.00-00, from 10.2.2.2, tag 0
LSP 2/3/345(345), prefix attr: X:0 R:0 N:1 Source router id: 10.2.2.2
Prefix-SID index: 39, R:0 N:1 P:0 E:0 V:0 L:0
label: 17039
repair path: 10.4.4.4 (MPLS-SR-Tunnel4) metric: 170 (DS,NP,SR) next-hop: 10.20.20.2
(GigabitEthernet0/4/7)
TI-LFA node/SRLG-protecting, SRLG-protecting
SRGB: 17000, range: 7000 prefix-SID index: 39, R:0 N:1 P:0 E:0 V:0 L:0
label: 17039
P node: R3-RSP2-2013[10.4.4.4], label: 17221
repair source: R6-RSP3-2038, LSP 3
10.4.4.4/32 prefix attr X:0 R:0 N:1 source router id: 10.4.4.4 SID index 221 - Bound
[115/L1/172] via 10.13.13.2(GigabitEthernet0/1/5) R4-RSP3-2036.00-00, from 10.4.4.4, tag
\capLSP 2/7/24(24), prefix attr: X:0 R:0 N:1 Source router id: 10.4.4.4
Prefix-SID index: 221, R:0 N:1 P:0 E:0 V:0 L:0
label: 17221
repair path: 10.20.20.2 (GigabitEthernet0/4/7) metric: 184 (DS,NP,SR) local LFA
label: 17221
repair source: R3-RSP2-2013, LSP 7
10.5.5.5/32 prefix attr X:0 R:0 N:1 source router id: 10.5.5.5 SID index 222 - Bound
[115/L1/17] via 10.13.13.2(GigabitEthernet0/1/5) R4-RSP3-2036.00-00, from 10.5.5.5, tag 0
LSP 2/2/347(347), prefix attr: X:0 R:0 N:1 Source router id: 10.5.5.5
Prefix-SID index: 222, R:0 N:1 P:0 E:0 V:0 L:0
label: implicit-null
repair path: 10.4.4.4 (MPLS-SR-Tunnel4) metric: 170 (DS,SR) next-hop: 10.20.20.2
(GigabitEthernet0/4/7)
TI-LFA SRLG-protecting
SRGB: 17000, range: 7000 prefix-SID index: 222, R:0 N:1 P:0 E:0 V:0 L:0
label: 17222
P node: R3-RSP2-2013[10.4.4.4], label: 17221
repair source: R4-RSP3-2036, LSP 2
10.6.6.6/32 prefix attr X:0 R:0 N:1 source router id: 10.6.6.6 SID index 333 - Bound
[115/L1/122] via 10.13.13.2(GigabitEthernet0/1/5) R4-RSP3-2036.00-00, from 10.6.6.6, tag
0
LSP 2/4/351(351), prefix attr: X:0 R:0 N:1 Source router id: 10.6.6.6
Prefix-SID index: 333, R:0 N:1 P:0 E:0 V:0 L:0
label: 17333
repair path: 10.4.4.4 (MPLS-SR-Tunnel4) metric: 170 (DS,NP,SR) next-hop: 10.20.20.2
(GigabitEthernet0/4/7)
TI-LFA node/SRLG-protecting, SRLG-protecting
SRGB: 17000, range: 7000 prefix-SID index: 333, R:0 N:1 P:0 E:0 V:0 L:0
label: 17333
P node: R3-RSP2-2013[10.4.4.4], label: 17221
repair source: R5-ASR920-2012, LSP 4
```
The following is a sample output of the **show isis topo flex-algo** *value* command showing information regarding the IS-IS paths to intermediate systems:

```
show isis topo flex-algo 129
Tag 1:
IS-IS TID 0 paths to level-1 routers
```
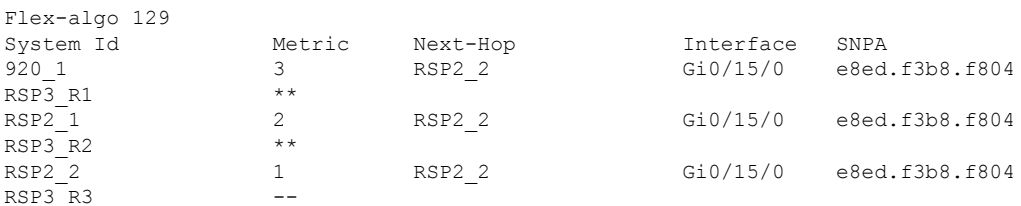

#### The following is a sample output of the **show isis fast-reroute ti-lfa tunnel** command showing information regarding the IS-IS TI-LFA tunnels:

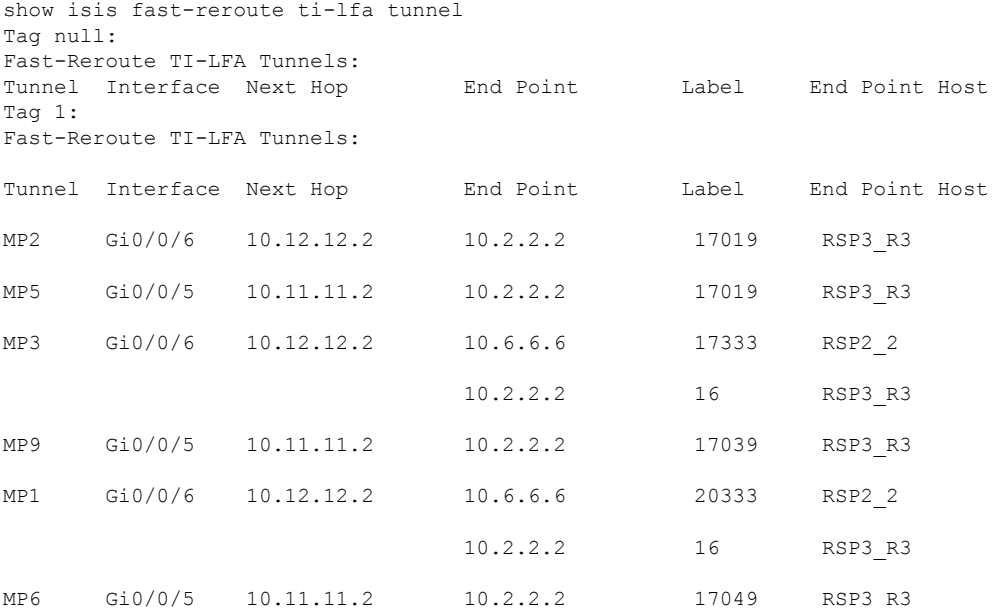

The following is a sample output of the **show ipospf topology** command showing the node and link information compiled from the link-state advertisements (LSAs):

```
R1#show ip ospf topology
       Process OSPF-10
  Instance : global
  Router ID : 10.1.1.1
   Area : (8 nodes)
     Node : 10.2.0.2 (pseudo) (2 links)
       Link : 10.1.1.1 10.0.0.0 Transit
       Link : 10.1.1.2 10.0.0.0 Transit
     Node : 10.1.1.1 (root) (3 links) ABR
       Algos supported: 128, 129
       Flex Algo Definition: 128
       Flex Algo Definition: 129
       Link : 10.1.1.6 10.0.0.2 Point-to-point
       Link : 10.1.1.6 10.6.1.1 Point-to-point
       Link : 10.2.0.2 10.2.0.1 Transit
     Node : 10.1.1.2 (3 links)
       Algos supported: 128
       Link : 10.1.1.3 10.3.0.2 Point-to-point
       Link : 10.1.1.54 10.5.0.2 Point-to-point
       Link : 10.2.0.2 10.2.0.2 Transit
     Node : 10.1.1.3 (2 links)
       Algos supported: 128
       Link : 10.1.1.2 10.3.0.3 Point-to-point
```

```
Link : 10.1.1.4 10.4.0.3 Point-to-point
  Node : 10.1.1.4 (3 links) ABR, ASBR
    Algos supported: 128, 129
    Link : 10.1.1.3 10.4.0.4 Point-to-point
    Link : 10.1.1.9 10.0.0.3 Point-to-point
    Link : 10.1.1.54 10.5.0.4 Point-to-point
  Node : 10.1.1.6 (4 links)
    Algos supported: 129
    Link : 10.1.1.1 10.0.0.2 Point-to-point
    Link : 10.1.1.1 10.6.1.6 Point-to-point
    Link : 10.1.1.54 10.6.0.6 Point-to-point
    Link : 10.1.1.54 10.6.1.6 Point-to-point
  Node : 10.1.1.9 (1 links) ABR
    Link : 10.1.1.4 10.0.0.3 Point-to-point
  Node : 10.1.1.54 (4 links)
   Algos supported: 129
    Link : 10.1.1.2 10.5.0.5 Point-to-point
    Link : 10.1.1.4 10.5.0.5 Point-to-point
    Link : 10.1.1.6 10.6.0.5 Point-to-point
    Link : 10.1.1.6 10.6.1.5 Point-to-point
Area : (2 nodes)
  Node : 10.1.1.1 (root) (1 links) ABR
    Algos supported: 128, 129
    Flex Algo Definition: 128
    Flex Algo Definition: 129
    Link : 10.1.1.8 10.8.0.1 Point-to-point
  Node : 10.1.1.8 (1 links) ASBR
    Link : 10.1.1.1 10.8.0.8 Point-to-point
```
The following is a sample output of the **show ip ospf topology prefix** command showing the node and prefix information compiled from the LSAs:

```
R1#show ip ospf topology prefix
       Process OSPF-10
  Instance : global
  Router ID : 10.1.1.1
   Area : (8 nodes)
     Node : 10.2.0.2 (pseudo) (2 links)
     Node : 10.1.1.1 (root) (3 links) ABR
       Algos supported: 128, 129
       Flex Algo Definition: 128
       Flex Algo Definition: 129
     Node : 10.1.1.2 (3 links)
       Algos supported: 128
     Node : 10.1.1.3 (2 links)
       Algos supported: 128
        Prefix : 10.1.1.34/32
     Node : 10.1.1.4 (3 links) ABR, ASBR
       Algos supported: 128, 129
       Prefix : 10.1.1.4/32
       Prefix : 10.1.1.34/32
        Prefix : 10.1.1.45/32
     Node : 10.1.1.6 (4 links)
       Algos supported: 129
     Node : 10.1.1.9 (1 links) ABR
     Node : 10.1.1.54 (4 links)
       Algos supported: 129
       Prefix : 10.1.1.54/32
    Area : (2 nodes)
     Node : 10.1.1.1 (root) (1 links) ABR
       Algos supported: 128, 129
       Flex Algo Definition: 128
        Flex Algo Definition: 129
     Node : 10.1.1.8 (1 links) ASBR
```
The following is a sample output of the **show ipospf topology route** command showing the path information of routes computed based on route calculation:

```
R1#show ip ospf topology route
Route Table of OSPF-10 with router ID 10.1.1.1 (VRF global)
  10.1.1.4/32
   Algo 128, Metric 31, SID 132, Label 16132
     10.2.0.2, from 10.1.1.2, via Ethernet0/1
   Algo 129, Metric 31, SID 133, Label 16133
     10.1.1.6, from 10.1.1.6, via Ethernet0/0
      10.6.1.6, from 10.1.1.6, via Ethernet0/3
  10.1.1.34/32
   Algo 128, Metric 21, SID 43, Label 16043
     10.2.0.2, from 10.1.1.2, via Ethernet0/1
  10.1.1.45/32
   Algo 129, Metric 31, SID 4294967295, Label 1048577
      10.1.1.6, from 10.1.1.6, via Ethernet0/0
      10.6.1.6, from 10.1.1.6, via Ethernet0/3
  10.1.1.54/32
   Algo 129, Metric 21, SID 45, Label 16045
      10.1.1.6, from 10.1.1.6, via Ethernet0/0
      10.6.1.6, from 10.1.1.6, via Ethernet0/3
```
The following is a sample output of the **show mpls forwarding-table** command showing the non-zero algorithm specific prefix SID Label MPLS forwarding information:

```
#show mpls forwarding-table 10.23.23.23 255.255.255.255 algo 20
Local Outgoing Prefix Bytes Label Outgoing Next Hop
Label Label or Tunnel Id Switched interface
18 16023  0-10.23.23.23/32-4 (10:30:20:1) \<br>0     Et1/1
                               0 Et1/1 10.1.1.2
```
The prefix or tunnel ID column provides information about the metric, for example, 0-10.6.6.6/32-4 (4:50:128:0).

The four parts next to the prefix are as follows:

- pdb-index=4
- metric=50
- algo=128
- via-srms=0

The **via-srm**s field indicates whether the source of the label came from a prefix reachability advertisement (0) or from a mapping server advertisement (1). Labels derived from mapping server advertisements should not be advertised when a redistributed route is advertised by the destination protocol for redistribution.

The **pdb-index** field indicates the protocol instance. The following command output shows the different protocols and their values:

```
# show ip protocols summary
Index Process Name
0 connected
1 static
2 application
3 nat-route
4 isis 1
```
The following is a sample output of the **show isis rib redistribution** command showing the redistributed prefix:

```
# show isis rib redistribution
IPv4 redistribution RIB for IS-IS process 1
IPV4 unicast base topology (TID 0, TOPOID 0x0) =================
====== Level 1 ======
====== Level 2 ======
10.3.3.3/32
 [Connected/0] prefix-SID index: 31, R:0 N:1 P:0 E:0 V:0 L:0
  strict-SPF SID index: 32, R:0 N:1 P:0 E:0 V:0 L:0
  flex-algo 128 SID index: 33, R:0 N:1 P:0 E:0 V:0 L:0 map 0x1
   prefix-metric: 0, not advertised
10.4.4.4/32
  [ISIS/0] external interarea prefix-SID index: 41, R:1 N:0 P:1 E:0 V:0 L:0
  strict-SPF SID index: 42, R:1 N:0 P:1 E:0 V:0 L:0
  flex-algo 128 SID index: 43, R:1 N:0 P:1 E:0 V:0 L:0 map 0x0
   prefix-metric: 40, not advertised
  prefix attr: X:1 R:0 N:0
```
In this example, you can see the strict SID or flexible algorithm prefix SIDs. The redistributed prefix is noted as the inter area route, and the X flag is set.

The following is a sample output of the **show isisdatabase verbose** command showing the prefix-metric flag (M-flag) that is advertised in ISIS flexible algorithm definition flags sub-TLV:

```
# show isis database verbose
..
Router CAP: 10.1.1.1, D:0, S:0
   Segment Routing: I:1 V:0, SRGB Base: 16000 Range: 8000
    Segment Routing Local Block: SRLB Base: 15000 Range: 1000
   Node-MSD
     MSD: 16
   Flex algorithm: 150 Metric-Type: IGP Alg-type: SPF Priority: 128
   Segment Routing Algorithms: SPF, Strict-SPF, Flex-algo 128
   Segment Routing Algorithms: Flex-algo 150
    Flex algorithm: 128 Metric-Type: IGP Alg-type: SPF Priority: 128
     Flex-Algo Definition Flags:
      M:1.
```